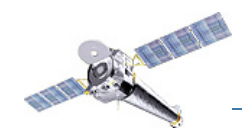

# The CIAO Contributed Scripts (and a brief introduction to CIAO)

# Jonathan McDowell & The CIAO Scripts Team

*8th Chandra/CIAO Workshop, 6 August 2011*

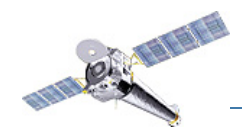

# **Part 1: a brief introduction to CIAO**

*8th Chandra/CIAO Workshop, 6 August 2011*

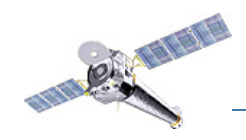

# **What is CIAO?**

CIAO is a free, open-source software package developed at the Chandra X-ray Center. CIAO stands for "Chandra Interactive Analysis of Observations"

- It is a collection of programs (*tools*, *applications, scripts, Python modules*).
- Generally run from the command line, although some pieces can be run from GUIs.

CIAO 4.3 is supported on

- Linux 32bit & 64bit
- Mac OS X 10.5 & 10.6 Intel 32bit & 64bit
- Solaris 10

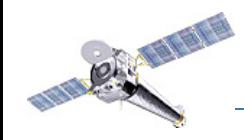

Use "ciaover -v" within CIAO to report the platform information and which version of CIAO is installed:

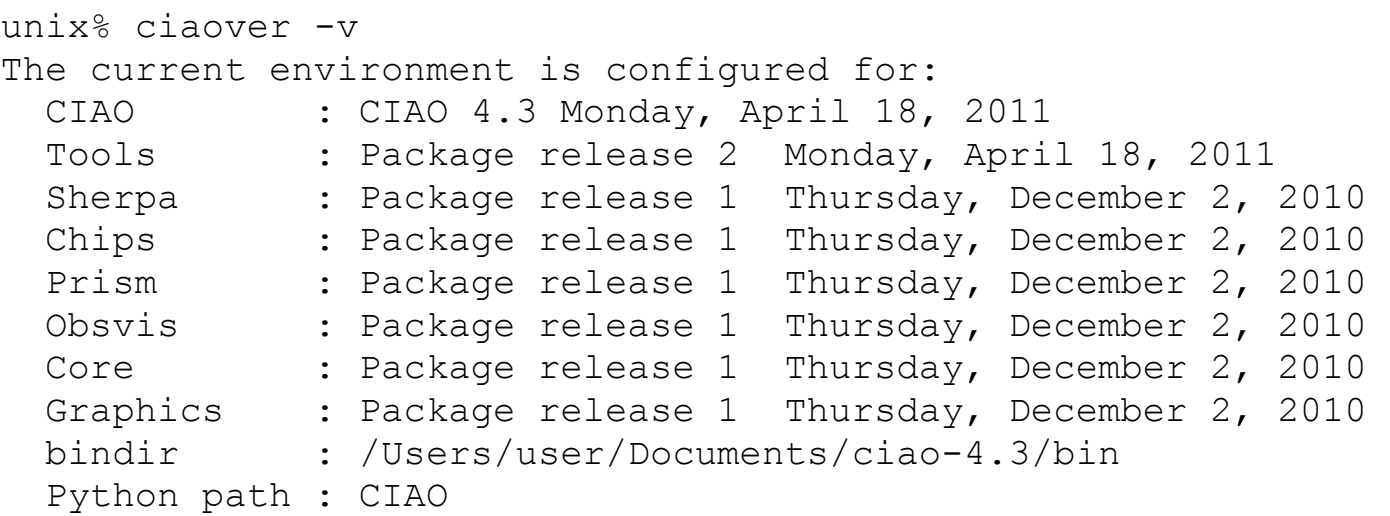

CIAO Installation: osx64 System information: Darwin dhcp-131-142-152-156.cfa.harvard.edu 10.8.0 Darwin Kernel Version 10.8.0: Tue Jun 7 16:33:36 PDT 2011; root:xnu-1504.15.3~1/RELEASE\_I386 i386

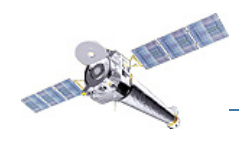

# **File Formats**

- Chandra data is stored in FITS format. ASCII (text) files can now be handled by all tools and applications through the new software library known as the "ASCII kernel"
- When CIAO operates on data it stores processing state/information along with data (keywords, subspace).
- A single file can contain multiple "datasets" (e.g. data, GTI, weight map, regions) stored in "blocks".
- Blocks can contain image or table data. Table columns can be vectors.
- dmlist (a command line tool) or prism (a GUI) are available to view file contents.

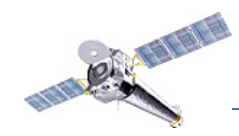

### **Parameter Files (ahelp parameter)**

The parameters for CIAO tools can be set on the command line or, as with IRAF and FTOOLS, using parameter files. Parameters files are ASCII format and are named <tool>.par (e.g. dmcopy.par).

Local copies of the parameter files are stored in \$HOME/cxcds param4. Always delete or rename the local files when upgrading CIAO to a new version.

```
unix% plist dmlist
Parameters for /home/user/cxcds_param4/dmlist.par
       infile = acisf04192N004_evt2.fits[cols ccd_id] Input dataset/block 
specification
         opt = data Option
     (outfile = ) Output file (optional)
        (rows = ) Range of table rows to print (min:max)
       (cells = ) Range of array indices to print (min:max)
    (verbose = 0) Debug Level(0-5)(mod = q1)
```
There are number of CIAO tools (e.g. plist, pset, punlearn) that are used to read and write to the parameter files.

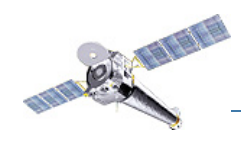

# **Filters, Regions, and GTIs**

- filtering (removal of unwanted events) is an essential part of X-ray analysis e.g. to remove periods of high background or poor aspect solution, exclude uninteresting sources from an image.
- the DataModel (DM) provides great filtering flexibility: e.g. dmstat "evt2.fits [EVENTS] [energy>300][cols-grade]" (see ahelp filtering,ahelp dmimgfiltering)
- GTIs (Good Time Intervals) are used to define what times periods of the observation can be used (i.e. contain valid data). They are generally stored as a block in the event list (see ahelp chandra times)
- Regions are used to define the source and background areas of an image. They are text files that can be created manually or within ds9, and are used as a filter (e.g. "[sky=region (source.reg)]"). (see ahelp dmregions)
- Subspace records the filters applied to a file; dmlist can read this history using opt=subspace (see ahelp subspace)

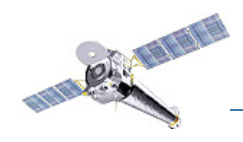

# **Scripting Languages**

- The main scripting (or interpreted  $=$  no compilation is necessary) language supported in CIAO via Sherpa and ChIPS is Python.
- Sherpa and ChIPS are importable modules for Python
- You **do not** need to know Python to use Sherpa and Chips, but if you do, you will be able to use its capabilities in your analysis (see Doug's talk on "Scripting") in CIAO")

The second half of this talk focuses on the Python scripts that we have written to automate common analysis tasks. These scripts are available to users in the contributed scripts tarfile, which is part of a standard CIAO installation.

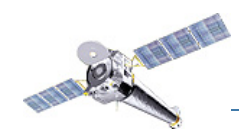

# **CIAO Overview**

Data manipulation: copy, filter, extraction, stats, etc.

Data preparation (or Chandra-specific instrument tools): update calibration, correct for instrumental effects, find & extract grating data, create aspect histograms

Response tools: exposure map, PSF, RMF and ARF

Source Detection: celldetect, wavdetect, vtpdetect

Timing & Background tools: lightcurve, power spectrum, barycenter correction

Convolutions, Transforms, & Smoothing: csmooth, aconvolve, acrosscorr, apowerspectrum Plotting: ChIPS (\*)

Modeling/Fitting: Sherpa (\*)

GUIs: DS9, prism,peg

(\*) powerful data manipulation and scripting capabilities are now possible in these applications through the Python interpreted language.

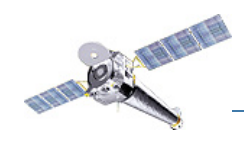

# **The Data Model and the Data Manipulation Tools**

- The CXC analysis and processing software is built on a common versatile interface library called the CXC Data Model (or just DM).
- The DM provides users with a powerful built-in data filtering and binning capability.
- The DM includes an "ASCII kernel" which gives the ability to operate on certain ASCII (text) file the same way as on FITS files (e.g. for filtering, plotting etc.)
- Any program that asks for a data file name as input accepts a *"virtual file"* string which allows the program to see a filtered version of the file in question.
- All columns of event lists are treated "equally": binning is allowed not only in spatial coordinates but also in time, energy coordinates, for example, giving the ability to create multidimensional images in space-energy, or space-time, etc.

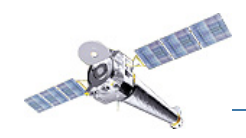

# **Data Manipulation Tools**

The four "core" DM tools are:

**dmlist:** list contents or structure of a file

**dmcopy:** filter and bin tables and images

**dmextract:** make a histogram table file (e.g. PHA file, lightcurve file) from a table column. Generate count histogram on supplied regions for a spatial table or image file.

**dmgti**: create custom Good Time Intervals (GTIs) from a constraint expression

There are over 40 "DM" tools in CIAO.

dmap dmpend dmellipse dmhedit dmimgfilt dmimgreproject dmmakereg dmreadpar dmtype2split dmarfadd dmextract dmhistory dmimghist dmimgthresh dmmaskbin dmregrid dmcontour dmfilth dmimg2jpg dmimglasso dmjoin dmmaskfill dmregrid2 dmcoords dmgroup dmimgadapt dmimgpick dmkeypar dmmerge dmsort dmcopy dmgroupreg dmimgblob dmimgpm dmlist dmnautilus dmstat dmdiff dmgti dmimgcalc dmimgproject dmmakepar dmpaste dmtcalc

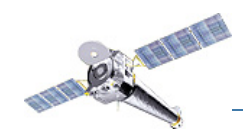

# **Data Model Syntax (ahelp dmsyntax)**

In the DM context, a "virtual file" in represented by a filename followed by a series of optional qualifiers in square brackets []:

**"filename[block][filter][columns/binning][options][rename]"** 

**block** - is the "section" of the file to use

**filter-** is the filter to be applied

**columns/binning** - specifies either the columns from a table to be included in an output table or the binning. When binning the data to generate an n- dimensional image, the range and binsize (min:max:bin) must be specified.

**options** - a sequence describing special options for the DM library

**rename** - specifies a name for the new block

Note that:

- the order of the qualifiers generally matters
- it isn't necessary to always specify all qualifiers

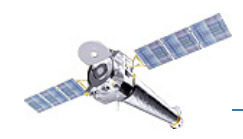

# **Simple examples of "virtual files"**

Select the first three columns of the EVENTS block by number: **acisf01843N001\_evt2.fits[EVENTS] [time=84245787:84247000] [cols #1,#2,#3]** or by name: **acisf01843N001\_evt2.fits[EVENTS][grade=0,2,3][cols time,ccd\_id,node\_id]** after filtering in time or grade

Bin an events file to create a PI spectrum for a specified region (input for dmextract): **acisf01843N001\_evt2.fits[EVENTS] [sky=region(mysrc.reg)][bin pi=1:1024:1]**

```
or an image (input for dmcopy): acisf01843N001 evt2.fits
[x=3600:4000,y=3800:4200]" acis_center.fits
```
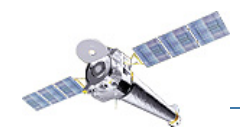

# **Part 2: the CIAO Contributed Scripts**

*8th Chandra/CIAO Workshop, 6 August 2011*

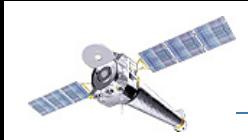

# **Installing the Contributed Tarfile**

The contributed tarfile is included in the "Quick Installation" option on the CIAO download page. It may also be selected as part of the "Custom Installation" process.

The scripts depend on the components of a "standard" CIAO installation: tools, ChIPS, Sherpa, and the CALDB. If you have installed a customized version of CIAO, it is possible that some of the scripts and modules will fail due to a missing package.

#### Downloading CIAO 4.3

#### **WHAT'S NEW | WATCH OUT**

The ciao-install script is designed to simplify and automate the installation and upgrade of the CIAO and the Chandra Calibration DataBase (CALDB), ciao-install FTP verifies them via md5sum, and unpacks them. The script configures CIAO, sets up the command-line ahelp system, and (optionally) runs the CIAO smoke tests.

The ciao-install.README file had detailed information on the script. For a summary of options, run the script with the "--be1p" option.

Known issues are listed on the Installation & Smoke Tests bug page.

Quick Installation | Custom Installation | Manual Installation

This method allows ciao-install to determine what platform you are using, then downloads and installs the standard CIAO installation: CIAO tools, ChIPS, Sherpa, the contributed science scripts.

For existing CLAO installations, this method may also be used to download and install software patches and contributed science script updates.

1. Download the clap-install Script

**Quick Installation** 

2. Run the script:

unix% bash /<path>/ciao-install

For detailed instructions, refer to the ciao-install thread page. Known issues are listed on the Installation & Smoke Tests bug page.

#### **Custom Installation**

Select the CIAO and CALDB packages you need, then download the custom ciao-install script to install them.

— here

**Clear Selections** 

#### Step 1: Choose a Platform

Autodetect Platform [2]

The default setting - "Autodetect Platform" - allows ciao-install to determine what platform you are using and to select the appropriate build of CIAO.

The Platform Support page has more information on the officially supported CIAO platforms.

#### Step 2: Customize your Software Installation

#### **Standard CIAO** installation

C Selects a complete binary installation of CIAO tools, ChIPS and Sherpa, the main CALDB tarfile, and the contributed science scripts.

#### **Binary Packages**

- -

CIAO analysis tools - v2 (26 April 2011) Sherpa modeling and fitting package - vi

. . . . . . . . . . . . . . . . . .

#### **Contributed Science Scripts**

The contributed science tarfile contains analysis scripts and modules that extend the functionality of CIAO.

Contributed Scripts - version 07 July 2011

*8th Chandra/CIAO Workshop, 6 August 2011*

— or here

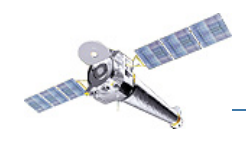

#### **How to reduce your Chandra data in four easy steps:**

unix% download\_chandra\_obsid 198

unix% cd 198 unix% chandra\_repro ./ out=repro

unix% fluximage repro\_evt2.fits out=198 bin=2 bands=CSC

unix% specextract "repro evt2.fits[sky=circle(4088,3982,10)]" bkgfile="repro\_evt2.fits[sky=circle(3880,3365,20)]" out=198

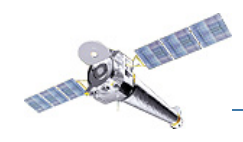

#### **How to reduce your Chandra data in four easy steps:**

1. download the data unix% download\_chandra\_obsid 198

2. reprocess the dataset unix% cd 198 unix% chandra\_repro ./ out=repro

3. create a three-color fluxed image unix% fluximage repro\_evt2.fits out=198 bin=2 bands=CSC

4. extract the spectrum and response files for fitting unix% specextract "repro evt2.fits[sky=circle(4088,3982,10)]" bkgfile="repro\_evt2.fits[sky=circle(3880,3365,20)]" out=198

\* The event file is actually named acisf00198 001N003 repro evt2.fits

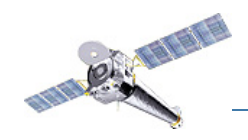

## **download\_chandra\_obsid**

Download public data by ObsId from the Chandra archive: unix% download\_chandra\_obsid 198

Specify multiple observations as a comma-separated list: unix% download\_chandra\_obsid 198,1838,459

Each of these commands will download all the archived data files for the given ObsIDs. An optional list of filetypes can be included to limit the download: unix% download chandra obsid 198 evt2, asol, bpix1

#### The supported filetypes are:

 aoff aqual asol bias bpix cntr\_img dtf eph0 eph1 evt1 evt2 flt fov full img msk mtl oif osol pbk pha2 plt soff src2 src\_img stat sum vv

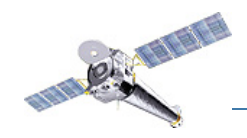

*The CIAO Contributed Scripts - Jonathan McDowell*

### **download\_chandra\_obsid**

The status of the download is printed to the screen. The -q or --quiet flags can be used to turn off screen output.

unix% download chandra obsid 198 evt2, asol, bpix1 Downloading files for ObsId 198, total size is 27 Mb.

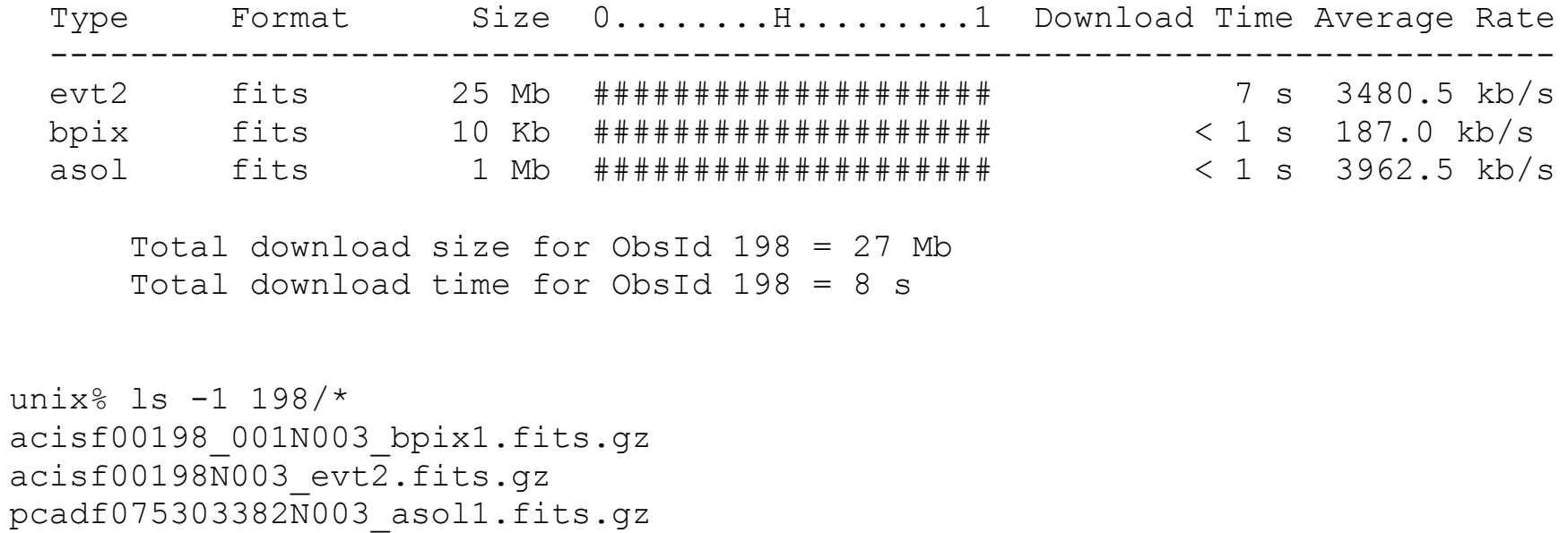

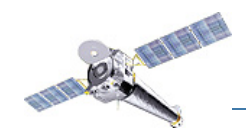

## **download\_chandra\_obsid**

This script doesn't have a parameter file because of its basic functionality, but there are several command-line flags. Running without arguments provides use information:

Usage: download chandra obsid <obsid1>,..,<obsidN> [<type1>,..,<typeN>]

 Download public Chandra observations. The observations to download are given as a comma-separated list of ObsId numbers, and an optional comma-separated list of file "types" can also be given, which will only download files that contain the type strings. So an argument of '9123,9124' will download all data for the obs ids 9123 and 9124, whereas '9123,9124 fov, vv, evt2' will only download the V&V, fov, and evt2 files for these observations. The data is written to the current directory, with each obsid being saved to its own directory (following the layout used by the Chandra archive).

Options:

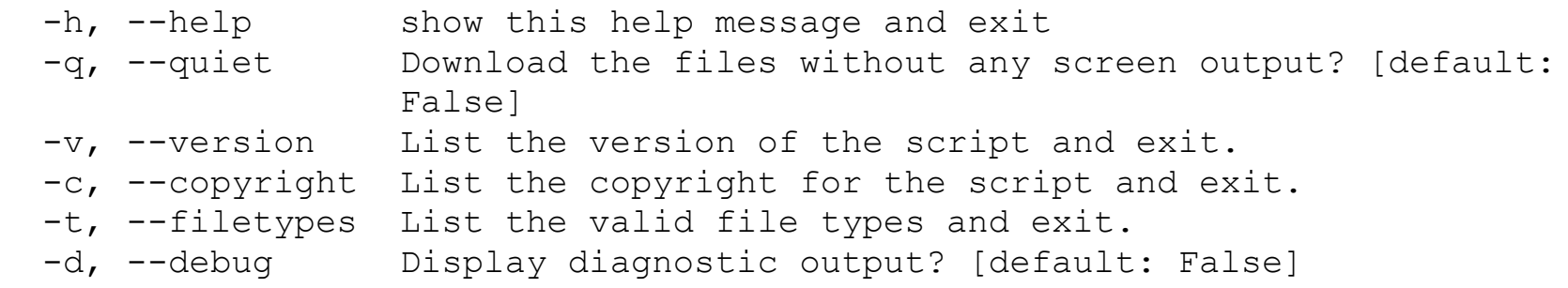

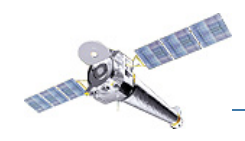

*The CIAO Contributed Scripts - Jonathan McDowell*

## **download\_chandra\_obsid**

Limitations and Special Cases:

- the script cannot download proprietary data, since it is password-protected in the Archive.
- you have to know the ObsID for the dataset. This may be found via WebChaser, from the target search form, or in literature references.

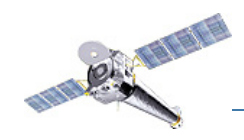

# **chandra\_repro**

Reprocess any ACIS and HRC imaging or grating data to apply the newest calibration and the filtering steps recommended in the CIAO analysis threads.

The required input is the directory which contains the data files (e.g. created by download\_chandra\_obsid). In this example, the input files are in the working directory; the output directory is called "repro" (the default):

unix% chandra\_repro ./ out=repro

The script reads data from the standard data distribution (e.g. primary and secondary directories) and creates a new bad pixel file, a new level=2 event file, and a new level=2 Type II PHA file (grating data only).

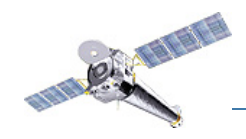

*The CIAO Contributed Scripts - Jonathan McDowell*

#### **chandra\_repro**

```
unix% chandra_repro 198 out=repro
Running chandra_repro
version: 28 April 2011
...
Running acis process events to reprocess the evt1...
Running destreak tool on evt1...
Filtering evt1 by grade and status...
Applying the good time intervals from the flt1 file...
The new evt2 file is: /198/repro/acisf00198 001N003 repro evt2.fits
Updating event file header with chandra_repro HISTORY record
Setting user ardlib for observation-specific bad pixel file
Cleaning up intermediate files
WARNING: Observation-specific bad pixel file set for session use:
          /198/repro/acisf00198_001N003_bpix1.fits
          Run 'punlearn ardlib' when analysis of this dataset completed.
The data have been reprocessed.
Start your analysis with the new products in
/198/repro
```
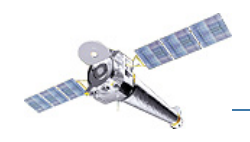

### **chandra\_repro**

Parameters for /soft/ciao-4.3/contrib/param/chandra repro.par

```
indir = \sqrt{ } Input directory
      outdir = ./repro 0utput directory
file?
data?
none|randomize
     (verbose = 1) Debug Level(0-5)(mode = ql)
```
(root = ) Root for output filenames (badpixel = yes) Create a new bad pixel file?  $(process events = yes)$  Create a new level=2 event file? (destreak = yes) Destreak the ACIS-8 chip?  $(set \text{ and} \text{lib} = yes)$  Set ardlib.par with the bad pixel

(check\_vf\_pha = yes) Clean ACIS background in VFAINT

#### **(pix\_adj = default) Pixel randomization: default|edser|**

```
 (cleanup = yes) Cleanup intermediate files on exit
 (clobber = no) Clobber existing file
```
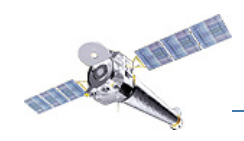

# **chandra\_repro**

Limitations and Special Cases:

• special input cases: data taken in ACIS interleaved (alternating exposure) mode or that have multiple observation intervals (OBIs) will have more than one level=1 event file  $(e_{v\text{tl}})$  in the data distribution.

The input data has to be separated into different input directories before running the script.

• continuous-clocking mode data: the script assumes that the source coordinates in the header are accurate (RA\_TARG,DEC\_TARG). They might need to be adjusted before reprocessing the data.

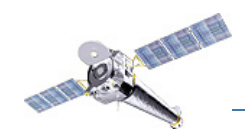

# **fluximage**

Create exposure-corrected images of an ACIS or HRC observation, given an events file for one or more energy bands.

There are four required inputs: event file, output root name, binning, and energy bands.

unix% fluximage repro\_evt2.fits out=198 bin=2 bands=CSC

The binning factor specifies how large the output images will be.

The script has predefined energy bands taken from the Chandra Source Catalog: ultrasoft, soft, medium, hard, broad, wide, CSC (soft, medium, & hard). Bands can also be specified as "low:high:eff" in keV, where eff is the effective energy for the instrument map.

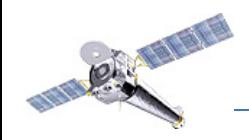

### **fluximage**

unix% fluximage repro/repro evt2.fits out=198 bin=2 bands=CSC

Running fluximage... Version: 01 July 2011

Using CSC ACIS science energy bands. ... Creating aspect histogram(s).

Creating binned images.

Creating instrument maps in parallel.

Creating exposure maps in parallel. Exposure map limits: 0.000000e+00, 1.481394e+06 Writing exposure map to 198 7 0.92 bin2.expmap Exposure map limits: 0.000000e+00, 1.045427e+06 Writing exposure map to 198 7 3.8 bin2.expmap Exposure map limits: 0.000000e+00, 1.622567e+06 Writing exposure map to 198 7 1.56 bin2.expmap

Exposure-correcting images in parallel.

Cleaning up intermediary files.

(continued)

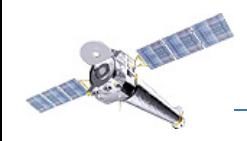

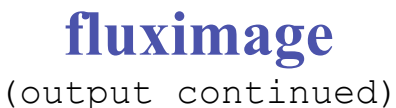

```
The following files were created:
  The binned counts images are:
      198_0.5-1.2_bin2.img
      198_1.2-2.0_bin2.img
      198_2.0-7.0_bin2.img
 The clipped counts images are:
     198 0.5-1.2 bin2 thresh.img
      198_1.2-2.0_bin2_thresh.img
      198_2.0-7.0_bin2_thresh.img
  The exposure maps are:
      198_0.92_bin2.expmap
      198_1.56_bin2.expmap
      198_3.8_bin2.expmap
  The exposure-corrected images are:
      198_0.5-1.2_0.92_bin2_flux.img
      198_1.2-2.0_1.56_bin2_flux.img
      198_2.0-7.0_3.8_bin2_flux.img
```
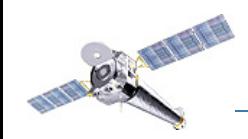

#### *The CIAO Contributed Scripts - Jonathan McDowell*

# **fluximage**

The three-color image displayed in ds9.

The image display may be improved by smoothing the data in CIAO (csmooth, aconvolve) or interactively via the ds9 Analysis menu.

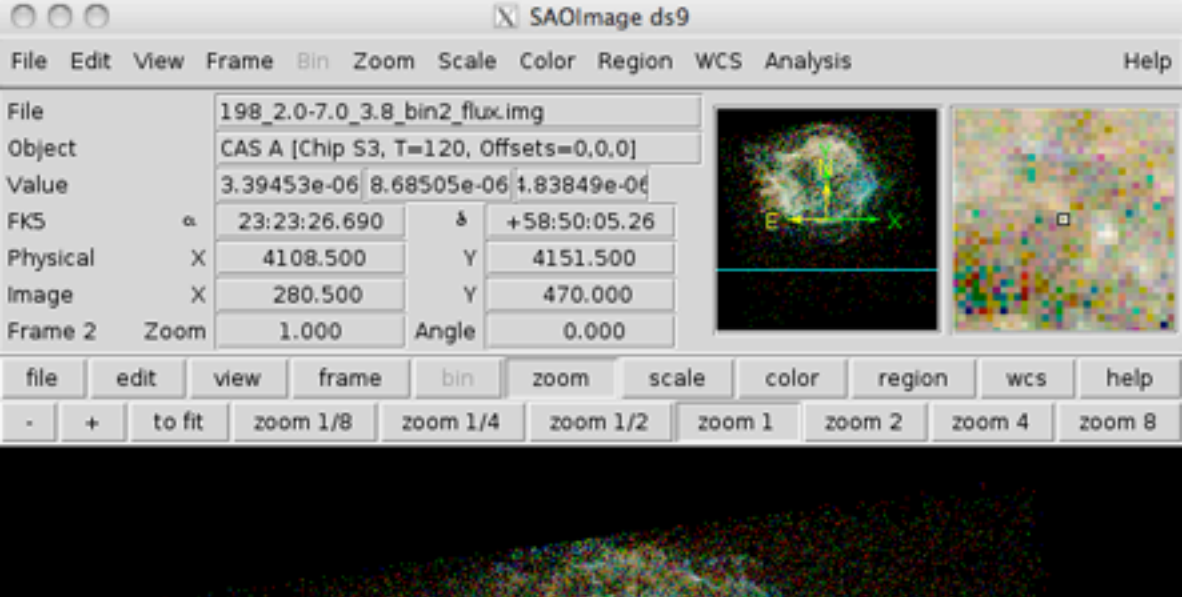

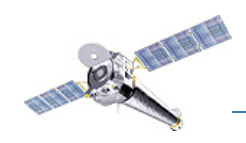

#### **fluximage**

Parameters for /soft/ciao-4.3/contrib/param/fluximage.par

```
 infile = Input events file
     outroot = 0utput root of data products?
      binsize = 8 Image binning factor
        bands = broad Energy bands, comma-separated list, 
min:max:center in keV or ultrasoft, soft, medium, hard, broad, wide, CSC
     (asolfile = ) Input aspect solutions
   (badpixfile = ) Input bad pixel file
     (maskfile = ) Input mask file
      (pbkfile = ) Input pbk file for ACIS observations
      (dtffile = ) Input dtf file for HRC observations
    (normalize = no) Normalize exposure map?
  (expmapthresh = 1.5%) Remove low-exposure regions? '2%' excludes 
pixels where exposure is < 2% of the maximum
     (parallel = yes) Run processes in parallel?
      (tmpdir = ${ASCDS WORK PATH} -> /tmp) Directory for temporary files
     (cleanup = yes) Delete intermediaray files?
      (clobber = no) OK to overwrite existing output file?
      (verbose = 1) Verbosity level?
       (mod = q1)
```
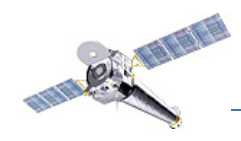

# **fluximage**

Limitations and Special Cases:

- When processing an HRC-I observation the HRC background CALDB package must be installed, otherwise the script will fail during processing.
- There are a few HRC-I observations taken before 1999-12-06 for which a background file is not available. fluximage cannot yet process this case.
- Running the script on ACIS grating data only uses zeroth- and null-orders (i.e. the non-diffracted events), but HRC uses all orders.

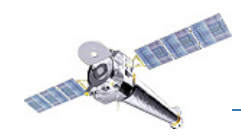

#### **specextract**

Extract source and background spectra and the associated ARF and RMF files for point and extended sources, including the zero-order of grating data. Extended source responses are weighted appropriately. The point-source aperture correction may be applied in the unweighted-ARF case.

unix% specextract "repro evt2.fits[sky=circle(4088,3982,10)]" bkgfile="repro\_evt2.fits[sky=circle(3880,3365,20)]" out=198

This is a actually a simplified version of the specextract command. The full command for a point source might look like:

unix% specextract "repro evt2.fits[sky=circle(4088,3982,10)]" bkgfile="repro\_evt2.fits[sky=circle(3880,3365,20)]" out=198 weight=no correct=yes asp=repro/pcadf075303382N003 asol1.fits pbkfile=repro/acisf075304025N003\_pbk0.fits mskfile=repro/ acisf00198\_001N003\_msk1.fits badpixfile=repro/ acisf00198\_001N003\_bpix1.fits

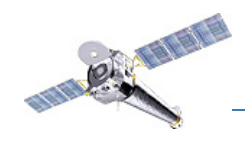

#### **specextract**

unix% specextract "repro evt2.fits[sky=circle(4088,3982,10)]" bkgfile="repro\_evt2.fits[sky=circle(3880,3365,20)]" out=198

Running: specextract Version: 7 July 2011

Checking source input files for readability... Checking background input files for readability...

Setting bad pixel file for item 1 of 1 in input list

Extracting src spectra for item 1 of 1 in input list Creating src ARF for item 1 of 1 in input list Creating src RMF for item 1 of 1 in input list Using mkacisrmf... Grouping src spectrum for item 1 of 1 in input list

Updating header of 198.pi with RESPFILE and ANCRFILE keywords. Updating header of 198\_grp.pi with RESPFILE and ANCRFILE keywords.

(continued)

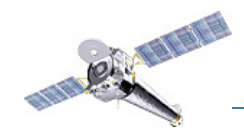

L,

#### **specextract**

(output continued)

Setting bad pixel file for item 1 of 1 in input list

Extracting bkg spectra for item 1 of 1 in input list Creating bkg ARF for item 1 of 1 in input list Creating bkg RMF for item 1 of 1 in input list Using mkacisrmf...

Updating header of 198\_bkg.pi with RESPFILE and ANCRFILE keywords. Updating header of 198.pi with BACKFILE keyword. Updating header of 198\_grp.pi with BACKFILE keyword.

unix% ls 198.arf 198\_bkg.rmf 198 asphist7.fits 198.corr.arf 198 bkg.arf 198 grp.pi 198 bkg asphist7.fits 198.pi 198\_bkg.pi 198.rmf

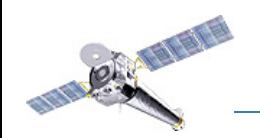

#### *The CIAO Contributed Scripts - Jonathan McDowell*

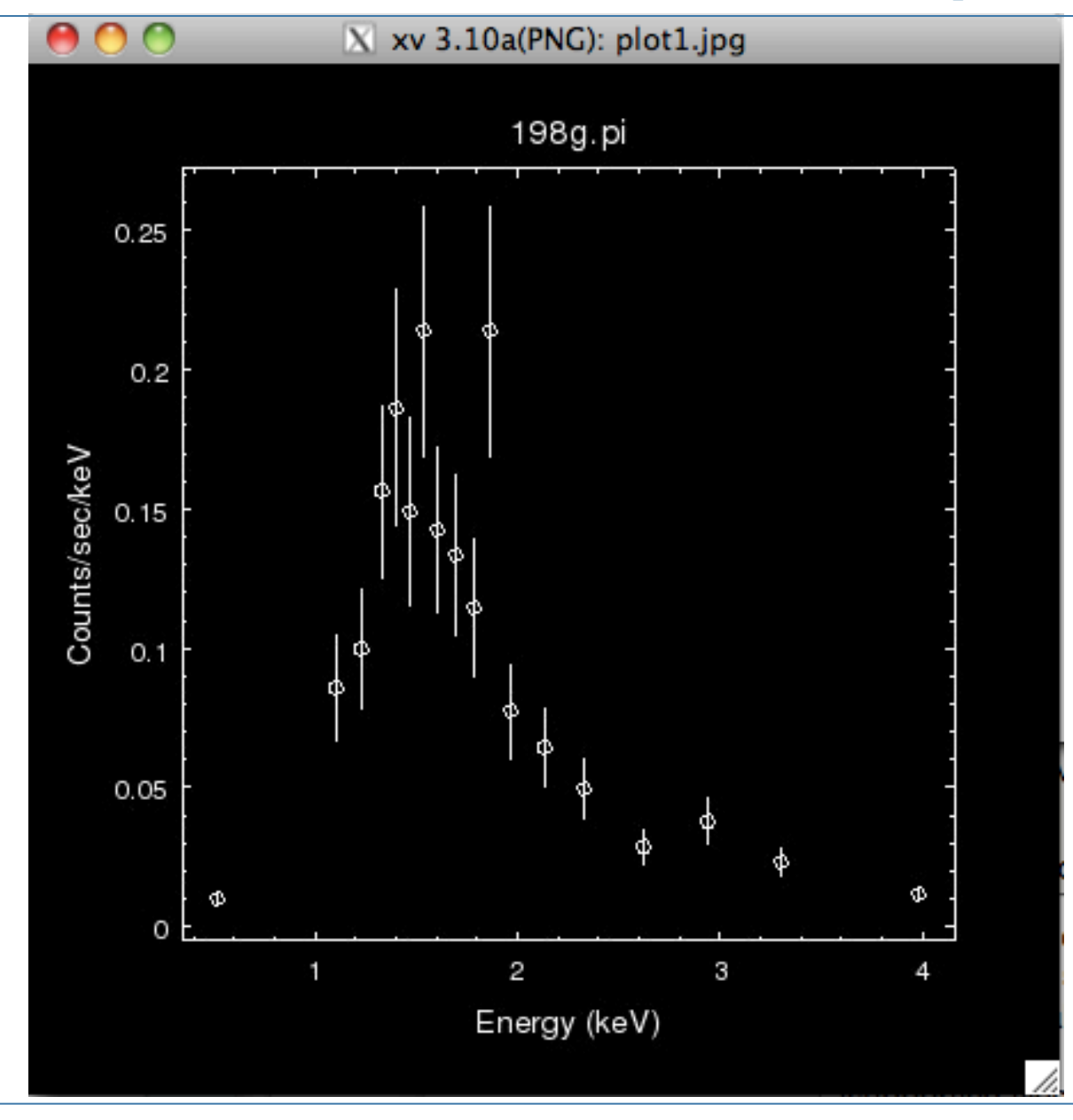

*8th Chandra/CIAO Workshop, 6 August 2011*

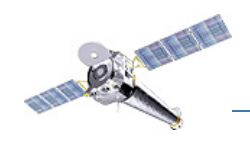

#### **specextract**

#### Parameters for /soft/ciao/contrib/param/specextract.par

 infile = Source event file(s) outroot = Output directory path + root name for output files  **weight = yes Should response files be weighted? correct = no Apply point source aperture correction to ARF?** bkgfile = Background event file(s) bkgresp = yes Create background ARF and RMF? asp = Source aspect solution or histogram file(s)  **combine = no Combine output spectra and responses?** pbkfile = pbkfile input to mkwarf mskfile = mskfile input to mkwarf (rmffile = CALDB) rmffile input for CALDB  $(ptype = PI)$  PI or PHA (grouptype = NUM\_CTS) Spectrum grouping type (same as grouptype in dmgroup) (binspec = 15) Spectrum grouping specification (NONE,1:1024:10,etc) (bkg grouptype = NONE) Background spectrum grouping type (NONE, BIN, SNR, NUM\_BINS, NUM\_CTS, or ADAPTIVE) (bkg binspec = ) Background spectrum grouping specification (NONE, 10, etc)  $(energy = 0.3:11.0:0.01)$  Energy grid  $(charnel = 1:1024:1)$  RMF binning attributes (energy\_wmap = 300:2000) Energy range for (dmextract) WMAP input to mkacisrmf (binwmap = tdet=8) Binning factor for (dmextract) WMAP input to mkacisrmf (dafile = CALDB) dafile input to mkwarf (badpixfile = ) Bad pixel file for the observation (clobber = no) OK to overwrite existing output file?  $(verbose = 1)$  Debug Level $(0-5)$  $(mod = q1)$ 

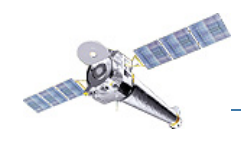

### **specextract**

Limitations and Special Cases:

- The script assumes that the exposure does not vary significantly across a point or extended source region. If the region spans multiple chips, it is assumed that the GTIs of each are similar enough that a single aspect histogram file applies to each.
- The script considers the brightest pixel in a source region to represent the position of the source region. This won't work correctly for saturated sources (e.g. when pileup is an issue).
- Sufficiently large input source extraction regions can cause several of the tools to run very slowly, especially when creating weighted responses.

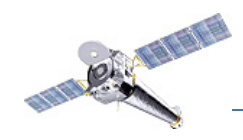

## **Bonus script: combine\_spectra**

Sums multiple imaging source PHA spectra, and optionally, associated background PHA spectra and source and background ARF and RMF instrument responses.

```
unix% combine spectra src spectra="10289.pi,10290.pi,
10291.pi,10292.pi,10293.pi" outroot=ngc6300
```
Given a list of source spectra, the script reads the background spectrum and response file names from the header, assuming the necessary keywords are set. Otherwise, all the files may be specified in the parameter file.

If the combine parameter in specextract is set to yes, the combine spectra script is invoked to sum the newly-created spectra and responses.

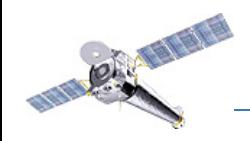

*The CIAO Contributed Scripts - Jonathan McDowell*

#### **combine\_spectra**

unix% combine spectra src spectra="10289.pi,10290.pi,10291.pi,10292.pi,10293.pi" outroot=ngc6300

Running: combine\_spectra Version: 30 March 2011 Source PHA files to be combined: 10289.pi 10290.pi 10291.pi 10292.pi 10293.pi Checking headers of source PHA files for ARF files to combine. Found ARF file 10289.arf Found ARF file 10290.arf Found ARF file 10291.arf Found ARF file 10292.arf Found ARF file 10293.arf Checking headers of source PHA files for RMF files to combine. Found RMF file 10289.rmf Found RMF file 10290.rmf Found RMF file 10291.rmf Found RMF file 10292.rmf Found RMF file 10293.rmf (continued)

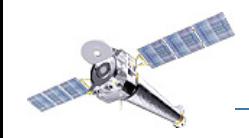

*The CIAO Contributed Scripts - Jonathan McDowell*

#### **combine\_spectra**

(output continued)

```
Checking headers of source PHA files for background files to combine.
Found background file 10289_bg.pi
Found background file 10290_bg.pi
Found background file 10291_bg.pi
Found background file 10292_bg.pi
Found background file 10293_bg.pi
Checking headers of background PHA files for ARF files to combine.
WARNING: The ANCRFILE header keyword value in 10289 bg.pi is 'none'; no ARF files to
combine.
WARNING: The ANCRFILE header keyword value in 10290 bq.pi is 'none'; no ARF files to
combine.
WARNING: The ANCRFILE header keyword value in 10291 bg.pi is 'none'; no ARF files to
combine.
WARNING: The ANCRFILE header keyword value in 10292 bg.pi is 'none'; no ARF files to
combine.
WARNING: The ANCRFILE header keyword value in 10293 bg.pi is 'none'; no ARF files to
combine.
Wrote file ngc6300 src.pi.
Wrote file ngc6300_bkg.pi.
```
Wrote files ngc6300 src.arf and ngc6300 src.rmf.

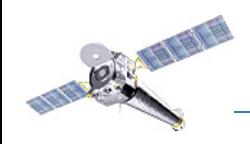

### **combine\_spectra**

Parameters for /soft/ciao-4.3/contrib/param/combine spectra.par

 $(mod = q1)$ 

src spectra = Source PHA files to combine; enter list or '@stack' outroot = Root name for output files  **(src\_arfs = ) Source ARF files to combine; enter list or '@stack' (src\_rmfs = ) Source RMF files to combine; enter list or '@stack' (bkg\_spectra = ) Background PHA files to combine; enter list or '@stack'** (bkg arfs = ) Background ARF files to combine; enter list or '@stack' (bkg rmfs = ) Background RMF files to combine; enter list or '@stack' (clobber = yes) OK to overwrite existing output file?  $(verbose = 0)$  Debug Level $(0-5)$ 

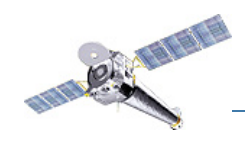

# **combine\_spectra**

Limitations and Special Cases:

- Any grouping flags which may be present in input source or background PHA spectra will be ignored by the script.
- Combining background spectra with wildly varying spectral extraction region areas may yield misleading uncertainty estimates; i.e., some extractions will be over-represented while others will be under-represented.
- If the background rates contributing to a source are significantly different in the individual spectra to be combined, it is recommended that these spectra remain separate and be modeled simultaneously.

Otherwise, the modeling results of the combined source spectrum could be biased towards the observation(s) with the highest background rate(s).

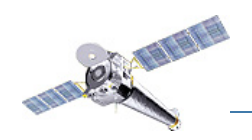

*The CIAO Contributed Scripts - Jonathan McDowell*

# **What next?**

*8th Chandra/CIAO Workshop, 6 August 2011*

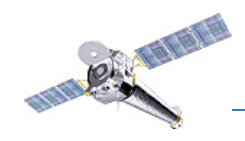

Let's perform aperture photometry on the source in the 0.5-7 keV energy range.

What chip does the source fall on?

```
unix% dmstat "198.evt[sky=region(198.reg),energy=500:7000]
[cols ccd_id]"
ccd_id
min: 7                   1
max: 7 0: 1
   mean: 7 
  sigma: 0 
    sum: 3689 
   good: 527 
   null: 0
```
The source is on chip 7.

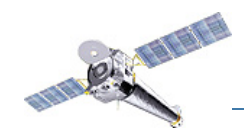

#### What is the count rate?

```
unix% dmlist "198.evt[sky=region(198.reg),energy=500:7000]" counts
527 
unix% dmlist "198.evt[sky=region(bg.reg),energy=500:7000]" counts
61
```

```
What are the region areas?
unix% dmlist "198.evt[sky=region(198.reg), ccd id=7]" subspace | grep
-i area
  8 sky Real4 Real4 Field area = 6.71089e
+07 Region area = 314.159
unix% dmlist "198.evt[sky=region(bg.reg), ccd id=7]" subspace | grep -
i area
  8 sky Real4 Real4 Field area = 6.71089e
+07 Region area = 1256.64
```

```
My region has radius of 10 pixels, which is \sim 5"
```
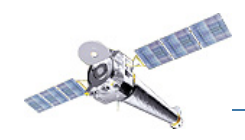

#### Where is it in MSC (off-axis-angle) coords? (The PSF size depends on this.)

unix% dmcoords 198.evt 198.asol x=4088 y=3982 option=sky verbose=1 | grep THETA THETA,PHI 56.5" 347.82 deg

What is the PSF fraction in my region? Note that 56.5" is 0.94'.

```
 ln -s $CALDB/data/chandra/default/reef/hrmaD1996-12-20reefN0001.fits 
psf.data
  python
  > import psf
  > pdata = psf.psfInit("psf.data")
 > f = psf.psfFrac(pdata, 1.0, 0.94, 347.8, 5.0)> print (f)
```
0.97990472442

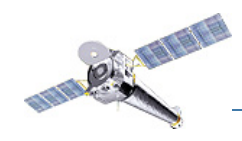

#### We can check it at a couple of other energies too

```
> f=psf.psfFrac(pdata, 0.5, 0.94, 347.8, 5.0)
> print(f)
0.986305015765
```

```
> f=psf.psfFrac(pdata, 7.0,0.94,347.8,5.0)
> print(f)
0.926977752619
```
Since most of our counts are near 1 keV, we will adopt  $f = 0.98$  even though that's a bit low for the higher energies

What is the exposure time?

```
unix% dmlist 198.evt keys | grep LIVETIME
0118 LIVETIME 2483.1153432204 [s] Real8
Livetime
```
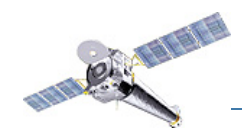

#### We can now run aprates:

```
unix% aprates n=527 m=61 A s=314.1 A b=1256.6 alpha=0.98
beta=0.0 T s=2483.11 T b=2483.11 E b=1 E s=1 eng s=1 eng b=1
flux_s=1 flux_b=1 conf=0.90 verbose=0 outfile=out2.par
```

```
unix% plist out2.par | grep src_rate
(src rate = 0.210299)(src rate err lo = 0.194772)
(src rate err up = 0.225921)
(src rate conf = 0.900024)
(src rate status = 0)
(src rate signif = 22.1634)
(src rate mode = 0.210299)
```
The estimated count rate is  $0.210 + -0.016$  counts/s at a 90 percent confidence interval.

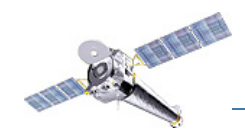

#### **modelflux**

This is a script which runs Sherpa without fitting, to estimate the flux corresponding to a given count rate.

Let's roughly estimate the flux our rate corresponds to, using a simple power law:

```
modelflux arf="198.corr.arf" rmf="198.rmf" 
model="xsphabs.abs1*powlaw1d.p" 
paramvals="abs1.nh=1.7;p.gamma=0.7" emin=0.5 emax=7.0 
rate=0.21Model fluxes:
Rate (0.5, 7) = 0.21 count s^2-1Photon Flux (0.5, 7) = 0.00061685 photon cm<sup>^</sup>-2 s<sup>^-1</sup>
Energy Flux (0.5, 7) = 4.0753e-12 erg cm<sup>2</sup>-2 s<sup>2</sup>-1
```
Unfortunately this may be a factor of several off; for comparison a blackbody, which represents this data better.

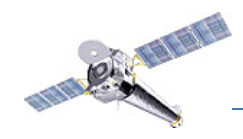

#### **modelflux**

Using a blackbody:

```
modelflux arf="198.corr.arf" rmf="198.rmf" 
model="xsphabs.abs1*xsbbody.b" 
paramvals="abs1.nh=1.7;b.kT=0.5" emin=0.5 emax=7.0 rate=0.21
```

```
Model fluxes:
Rate (0.5, 7) = 0.21 count s^{\wedge} -1Photon Flux (0.5, 7) = 0.00045321 photon cm<sup>^-2</sup> s<sup>^-1</sup>
Energy Flux (0.5, 7) = 1.7529e-12 erg cm<sup>2</sup>-2 s<sup>2</sup>-1
```
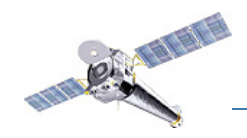

#### **modelflux**

And using a more detailed functional form obtained from a Sherpa fit, we get:

```
modelflux arf="198.corr.arf" rmf="198.rmf" 
model="xsphabs.abs1*(xsvnei.v+xsbbody.b)"
paramvals="abs1.nh=1.7;v.kT=1.0;v.Tau=7.0e
+10;v.norm=0.0019;b.kT=0.5;b.norm=3.0e-5"
emin=0.3 emax=7.0 rate=0.21
```

```
Flux (0.5 -7 \text{ keV}) = (1.46+/-0.11) \text{ e}-12 \text{ erg/cm} \times 2/\text{s}
```
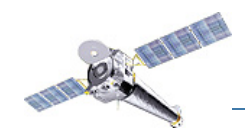

### **eff2evt**

How about a model independent flux?

The eff2evt tool estimates a flux per photon for each event of approximate energy E, given the observation livetime T, as

 $F = E * (1 / A(E)) * (1 / T) \text{ erg} / \text{cm}^{**2} / s$ 

By summing these over all detected photons in an energy range we get the estimated total flux.

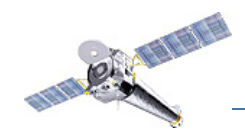

#### **eff2evt**

unix% eff2evt 198.evt"[sky=region(198.reg)]" 198.eevt unix% eff2evt 198.evt"[sky=region(bg.reg)]" bg.eevt

unix% dmstat 198.eevt"[energy=500:7000][cols flux]" | grep sum sum: 1.5567785755e-12

unix% dmstat bg.eevt"[energy=500:7000][cols flux]" | grep sum sum: 1.6160426087e-13

So we calculate the background contribution as bg =  $(314.1 / 1256.6)$  1.62e-13 = 0.04e-12 and hence the net flux is

net = 1.56e-12 - 0.04 e-12 = 1.52 e-12

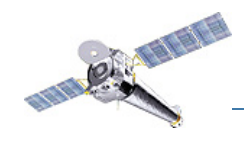

#### **eff2evt**

Correcting for the PSF by x 1/0.98: net, corr =  $1.55$  e-12 erg/cm\*\*2/s

Scaling with the count rate errors from aprates:

 $F = 1.55$  +/- 0.12 e-12 erg/cm\*\*2/s

in good agreement with the Sherpa model estimate.

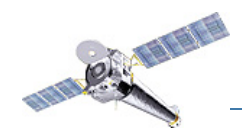

# **Part 3: Contributed Tarfile Updates**

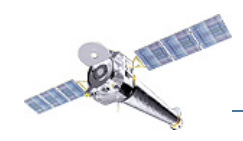

# **Keeping Current**

The contributed tarfile is updated on a regular basis to release new features and bug fixes. The version file is updated with each release:

unix% cat \$ASCDS CONTRIB/VERSION.CIAO scripts 07 Jul 2011

The release is announced in three places:

- CIAO News page (with RSS feed): http://cxc.harvard.edu/ciao/news.html
- chandra-users email list: http://cxc.harvard.edu/chandra-users/discussion\_group.html
- Contributed tarfile webpage: http://cxc.harvard.edu/ciao/download/scripts/